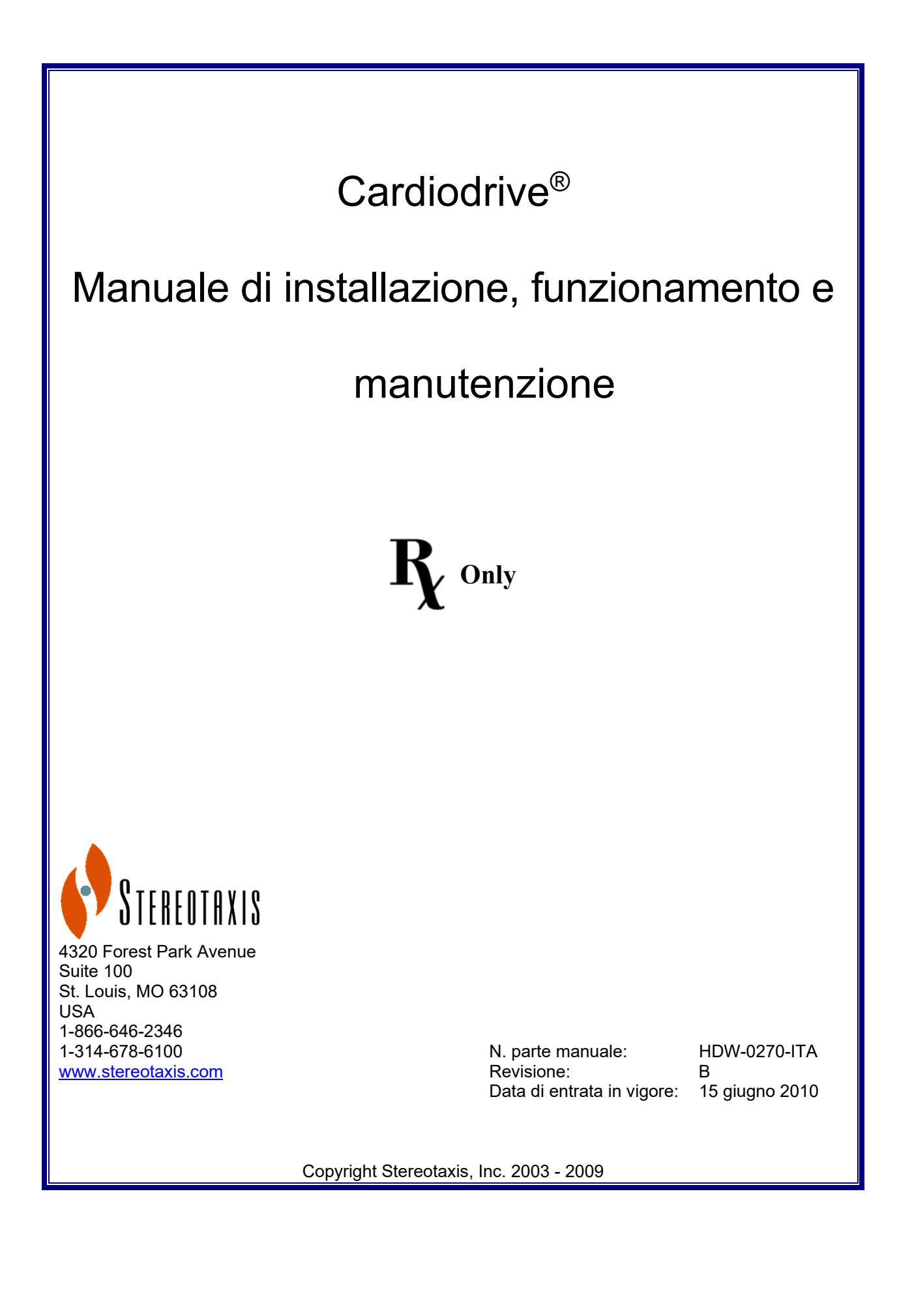

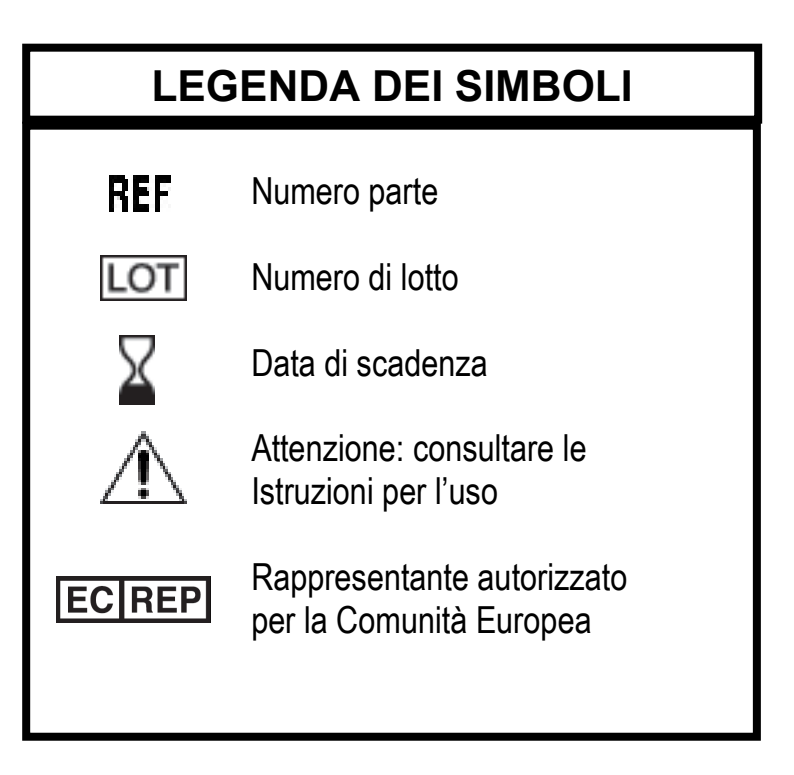

\_\_\_\_\_\_\_\_\_\_\_\_\_\_\_\_\_\_\_\_\_\_\_\_\_\_\_\_\_\_\_\_\_\_\_\_\_\_\_\_\_\_\_\_\_\_\_\_\_\_\_\_\_\_\_\_\_\_\_\_\_\_\_\_\_\_\_\_\_\_\_\_\_\_\_\_\_\_\_

Fabbricato in conformità a uno o più dei seguenti brevetti:

Stati Uniti: 4,869,247; 5,125,888; 5,353,807; 5,654,864; 5,707,335; 5,779,694; 5,843,093; 5,931,818; 6,014,580; 6,015,414; 6,096,048; 6,128,174; 6,148,823; 6,152,933; 6,157,853; 6,212,419; 6,216,030; 6,241,671; 6,292,678; 6,296,604; 6,298,257; 6,304,768; 6,311,082; 6,315,709; 6,330,467; 6,352,363; 6,364,823; 6,375,606; 6,385,472; 6,401,723; 6,428,551; 6,459,924; 6,475,223; 6,505,062; 6,507,751; 6,522,909; 6,524,303; 6,527,782; 6,529,761; 6,537,196; 6,542,766; 6,562,019; 6,630,879; 6,662,034; 6,677,752; 6,702,804; 6,733,511; 6,740,103; 6,755,816; 6,786,219; 6,817,364; 6,931,818; 6,902,528; 6,911,026; 6,940,379; 6,968,846; 6,975,197; 6,980,843; 7,008,418; 7,010,338; 7,019,610; 7,017,584; 7,020,512; 7,066,924; 7,137,976; 7,161,453; 7,189,198; 7,190,819; 7,211,082; 7,248,914; 7,264,584; 7,276,044; 7,286,034; 7,305,263; 7,313,429; 7,341,063; 7,346,379; 7,389,778; 7,495,537; 7,505,615; 7,516,416

Europa: 1.389.958

Altri brevetti U.S.A. in corso di approvazione. Brevetti in altri paesi concessi e in corso di approvazione.

Cardiodrive® e Niobe® sono marchi registrati di Stereotaxis, Inc.

© Stereotaxis, Inc. 2003 - 2009

## **AVVISO**

\_\_\_\_\_\_\_\_\_\_\_\_\_\_\_\_\_\_\_\_\_\_\_\_\_\_\_\_\_\_\_\_\_\_\_\_\_\_\_\_\_\_\_\_\_\_\_\_\_\_\_\_\_\_\_\_\_\_\_\_\_\_\_\_\_\_\_\_\_\_\_\_\_\_\_\_\_\_\_

Leggere attentamente le istruzioni, le avvertenze e le precauzioni riportate nel presente manuale e nelle Istruzioni per l'uso di Cardiodrive®. Non tentare di utilizzare questo dispositivo prima di avere compreso a fondo tutte le procedure descritte.

## **SOMMARIO**

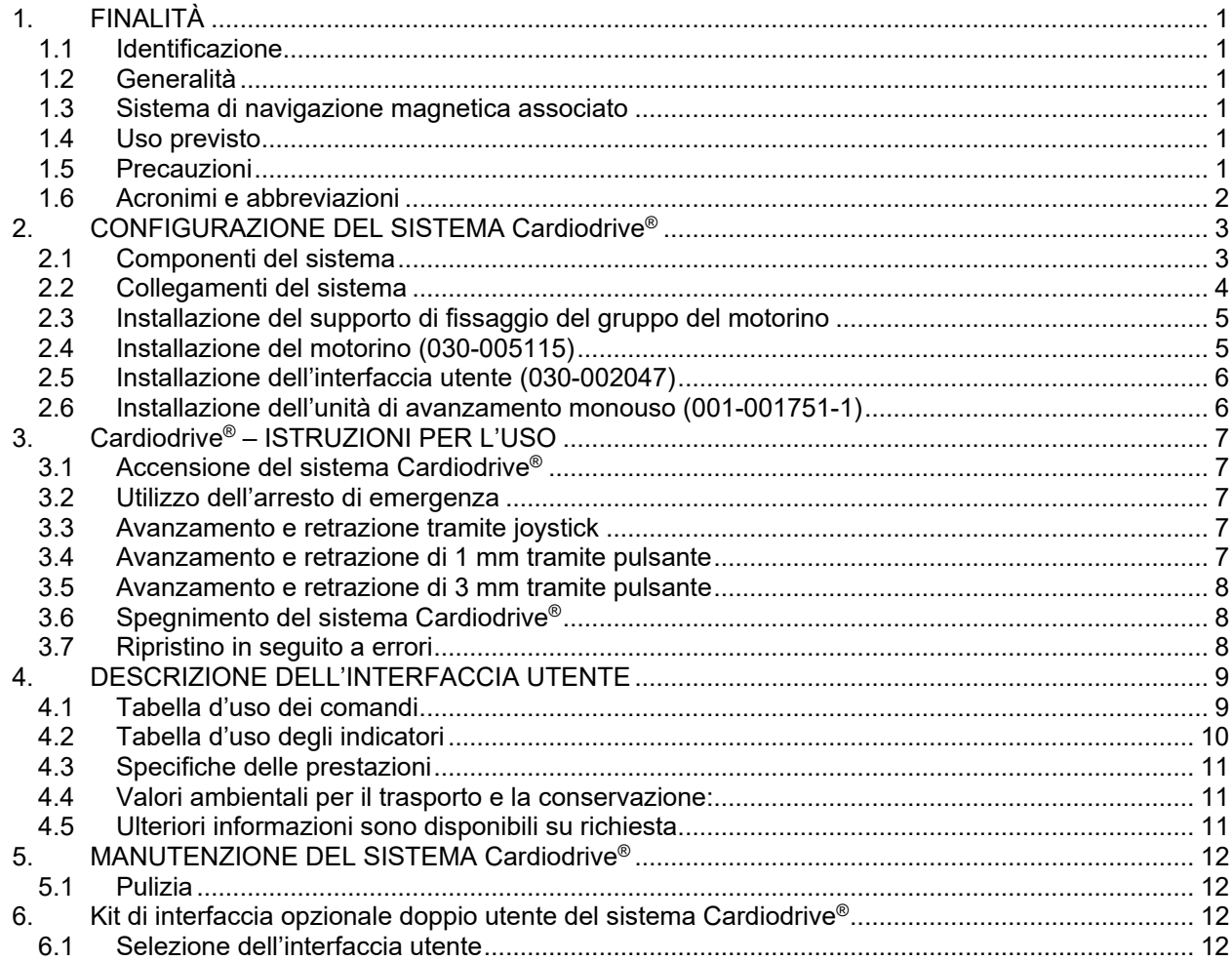

# **1. FINALITÀ**

#### **1.1 Identificazione**

Il presente manuale fornisce informazioni per la configurazione, l'accensione, il funzionamento e lo spegnimento del sistema Cardiodrive® Stereotaxis, n. parte 001-004115. Fornisce inoltre informazioni sulle procedure di installazione e manutenzione di Cardiodrive®.

\_\_\_\_\_\_\_\_\_\_\_\_\_\_\_\_\_\_\_\_\_\_\_\_\_\_\_\_\_\_\_\_\_\_\_\_\_\_\_\_\_\_\_\_\_\_\_\_\_\_\_\_\_\_\_\_\_\_\_\_\_\_\_\_\_\_\_\_\_\_\_\_\_\_\_\_\_\_\_

#### **1.2 Generalità**

Il sistema Cardiodrive® Stereotaxis è uno strumento che consente di far avanzare e retrarre cateteri da una sala controllo.

Lo scopo del presente manuale è fornire all'utente del sistema Cardiodrive® le istruzioni di funzionamento dell'apparecchiatura.

#### **1.3 Sistema di navigazione magnetica associato**

Il sistema Cardiodrive® viene utilizzato in associazione con un sistema di navigazione magnetica (MNS): il sistema MNS consente di manovrare la punta distale del catetere e il sistema Cardiodrive<sup>®</sup> mette a disposizione i mezzi per l'avanzamento o la retrazione in modalità remota; un sistema a raggi X associato fornisce, a sua volta, una guida in tempo reale durante la procedura interventistica. Nella presente documentazione non sono riportate le informazioni relative al sistema MNS e al sistema a raggi X, né le istruzioni per l'uso dei materiali monouso del sistema Cardiodrive®, che vengono fornite con tali materiali.

#### **1.4 Uso previsto**

Il sistema Cardiodrive® Stereotaxis è indicato per l'avanzamento e la retrazione automatici esclusivamente di cateteri per mappaggio e ablazione compatibili con procedure elettrofisiologiche [EF] magnetiche all'interno del cuore del paziente usati assieme a un sistema di navigazione magnetica [MNS] Stereotaxis.

Negli Stati Uniti il sistema Cardiodrive® non può essere utilizzato per l'avanzamento di cateteri per mappaggio e ablazione EF all'interno dell'albero vascolare coronarico o del seno coronario.

#### **1.5 Precauzioni**

Il sistema Cardiodrive® fornisce la capacità di avanzamento e retrazione in modalità remota di dispositivi compatibili, ma non sostituisce le conoscenze, l'esperienza o la capacità di giudizio del medico.

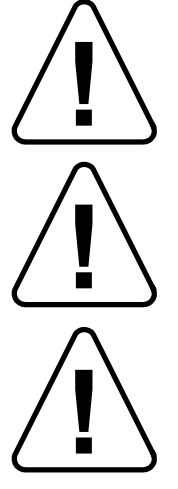

ATTENZIONE: la legge federale degli Stati Uniti limita la vendita del presente dispositivo a medici o su prescrizione medica.

AVVERTENZA: il sistema Cardiodrive® Stereotaxis deve essere utilizzato esclusivamente da medici formati nelle procedure elettrofisiologiche, in cardiologia interventistica, nonché nell'uso del sistema Cardiodrive® e del sistema di navigazione magnetica Stereotaxis.

AVVERTENZA: quando il sistema Cardiodrive® non è in uso, il pulsante di "Arresto di emergenza" sull'interfaccia utente deve essere in posizione "ON" (premuto).

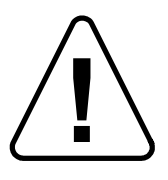

AVVERTENZA: verificare sempre il movimento del catetere in visualizzazione fluoroscopica in diretta. Interrompere immediatamente la procedura se diventa impossibile controllare il movimento del catetere.

\_\_\_\_\_\_\_\_\_\_\_\_\_\_\_\_\_\_\_\_\_\_\_\_\_\_\_\_\_\_\_\_\_\_\_\_\_\_\_\_\_\_\_\_\_\_\_\_\_\_\_\_\_\_\_\_\_\_\_\_\_\_\_\_\_\_\_\_\_\_\_\_\_\_\_\_\_\_\_

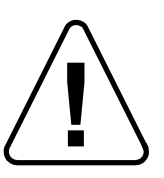

AVVERTENZA: non rimuovere le coperture o tentare di eseguire la manutenzione dei componenti del sistema Cardiodrive®. Per tutti gli interventi di manutenzione rivolgersi a personale qualificato.

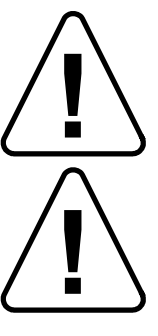

AVVERTENZA: verificare sempre il funzionamento del sistema Cardiodrive® prima di iniziare un intervento. Fare riferimento alla sezione 3.0 del manuale di installazione, funzionamento e manutenzione del sistema Cardiodrive®.

ATTENZIONE: non portare il gruppo del motorino a una distanza inferiore a 61 cm (2 ft) dal magnete utilizzato nel sistema di navigazione magnetica.

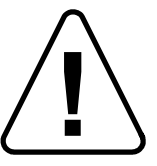

ATTENZIONE: durante un approccio retrogrado al cuore sinistro attraverso l'aorta ascendente, attraversare le valvole aortica e mitrale manualmente, non utilizzando il componente Cardiodrive® del sistema MNS Stereotaxis.

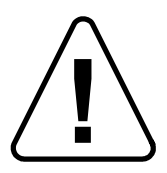

ATTENZIONE: come in caso di avanzamento manuale del catetere, durante l'avanzamento del catetere per mezzo del sistema Cardiodrive®, la velocità del catetere deve essere adeguatamente ridotta in fase di approccio a una struttura vascolare (per esempio le vene polmonari) o agli osti delle arterie/vene coronarie. Si tenga presente che la velocità massima di avanzamento del sistema Cardiodrive® è di

5,0 cm/secondo.

#### **1.6 Acronimi e abbreviazioni**

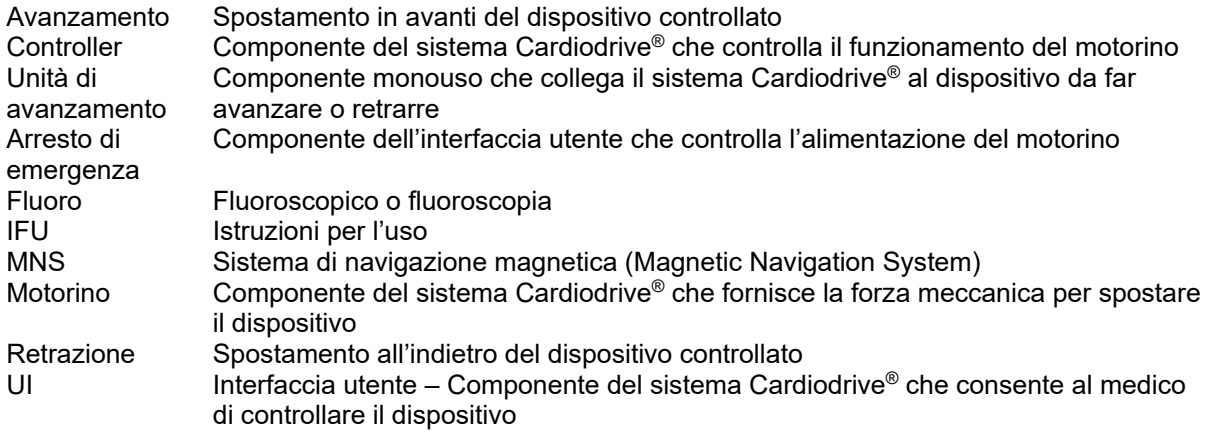

# **2. CONFIGURAZIONE DEL SISTEMA Cardiodrive®**

#### **2.1 Componenti del sistema**

Il sistema Cardiodrive® è formato da tre componenti principali:

## **Gruppo del motorino (030-005115)**

Il gruppo del motorino comprende il motorino che fa girare il cavo di azionamento flessibile da collegare all'unità di avanzamento del catetere monouso.

## **Interfaccia utente (030-002047)**

L'interfaccia utente comprende un joystick e un controllo a pulsante che vengono utilizzati dal medico per far avanzare o retrarre il catetere durante la procedura.

Il sistema Cardiodrive® viene utilizzato insieme all'unità di avanzamento monouso (001-001751-1), che comprende il gruppo guida del catetere. Il catetere deve essere posizionato all'interno dell'unità di avanzamento prima della procedura.

\_\_\_\_\_\_\_\_\_\_\_\_\_\_\_\_\_\_\_\_\_\_\_\_\_\_\_\_\_\_\_\_\_\_\_\_\_\_\_\_\_\_\_\_\_\_\_\_\_\_\_\_\_\_\_\_\_\_\_\_\_\_\_\_\_\_\_\_\_\_\_\_\_\_\_\_\_\_\_

# **AVVERTENZA – NON ESEGUIRE I COLLEGAMENTI DEI COMPONENTI DEL SISTEMA CARDIODRIVE® MENTRE L'ALIMENTAZIONE È ATTIVATA. PRIMA DEL COLLEGAMENTO DEL SISTEMA CARDIODRIVE® DISATTIVARE L'ALIMENTAZIONE DEL SISTEMA NIOBE.**

#### **2.2 Collegamenti del sistema**

La configurazione del sistema Cardiodrive® prevede che il gruppo del motorino sia montato sulla sponda del tavolo paziente, l'interfaccia utente sia posizionata nella sala controllo, l'unità di avanzamento monouso sia fissata alla gamba del paziente e il cavo di azionamento flessibile sia installato tra il gruppo del motorino e l'unità di avanzamento. Il catetere è installato all'interno dell'unità di avanzamento monouso. La Figura 1 mostra lo schema dei collegamenti del sistema Cardiodrive®.

\_\_\_\_\_\_\_\_\_\_\_\_\_\_\_\_\_\_\_\_\_\_\_\_\_\_\_\_\_\_\_\_\_\_\_\_\_\_\_\_\_\_\_\_\_\_\_\_\_\_\_\_\_\_\_\_\_\_\_\_\_\_\_\_\_\_\_\_\_\_\_\_\_\_\_\_\_\_\_

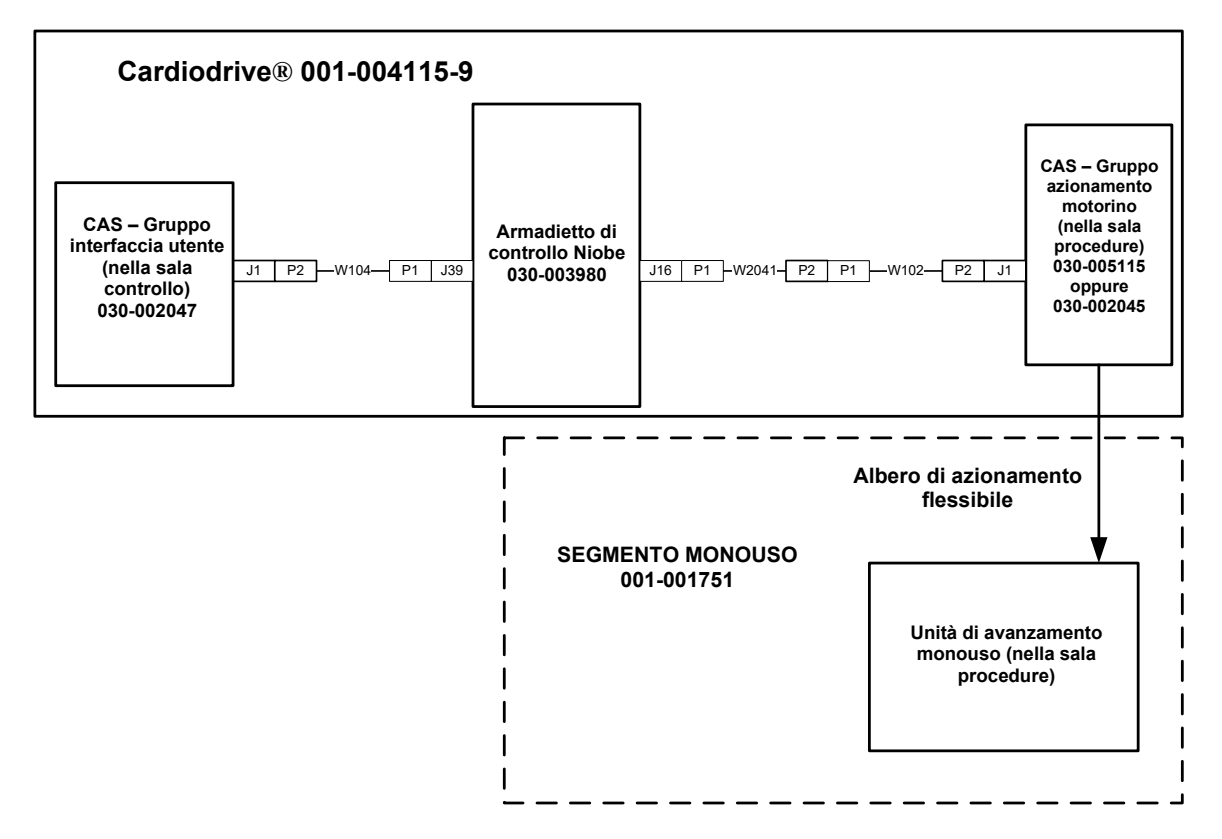

**Schema dei collegamenti del sistema Cardiodrive® – Figura 1.**

#### **2.3 Installazione del supporto di fissaggio del gruppo del motorino**

• Spingere in dentro il fermaglio sul gruppo del motorino e installare sul supporto di fissaggio.

\_\_\_\_\_\_\_\_\_\_\_\_\_\_\_\_\_\_\_\_\_\_\_\_\_\_\_\_\_\_\_\_\_\_\_\_\_\_\_\_\_\_\_\_\_\_\_\_\_\_\_\_\_\_\_\_\_\_\_\_\_\_\_\_\_\_\_\_\_\_\_\_\_\_\_\_\_\_\_

• Installare il gruppo del motorino e il supporto di fissaggio sulla sponda del tavolo paziente come mostrato nella Figura 2.

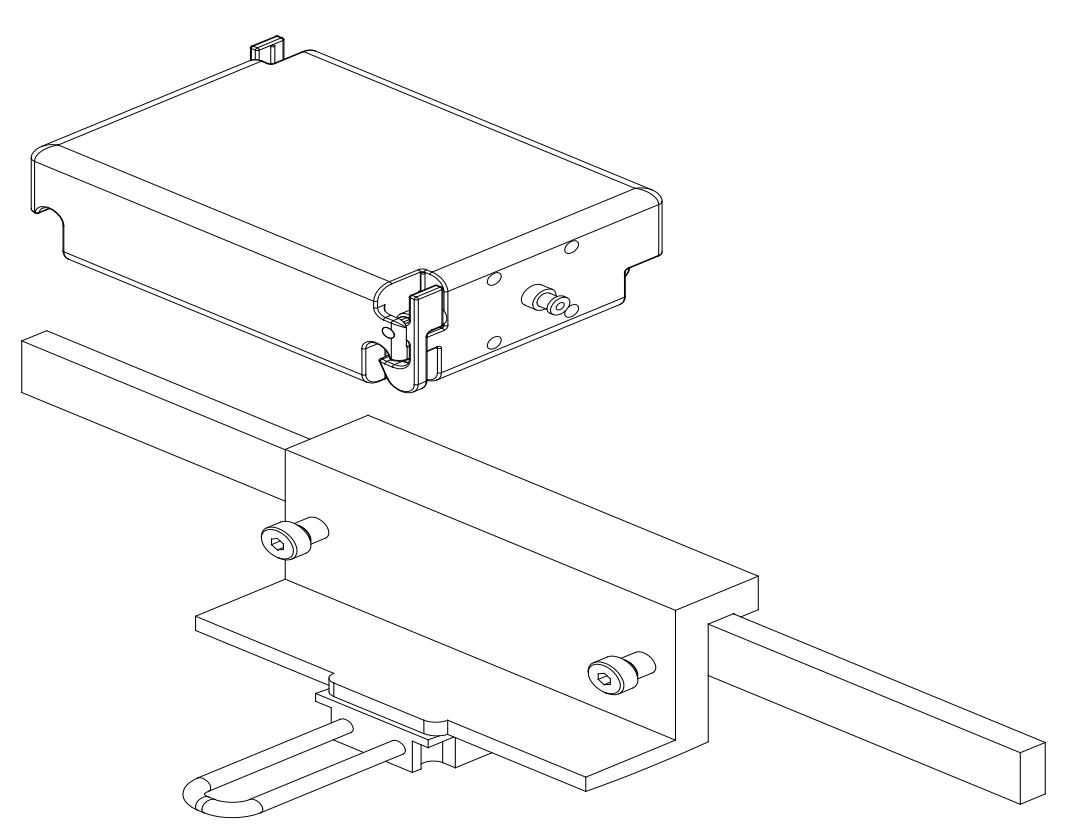

Motor Assembly Mounting Hardware Installation **Installazione del supporto di fissaggio del gruppo del motorino** Figure 2. **Figura 2.**

#### **2.4 Installazione del motorino (030-005115)**

- Fissare il gruppo del motorino alla sponda del tavolo paziente.
	- o Fissarlo sulla sponda alla sinistra del paziente (disteso sulla schiena).
	- o Fissarlo in modo che l'albero del motorino sia rivolto verso la testa del paziente (non verso i piedi).
- Il motorino può scorrere lungo la sponda in base alle necessità. Per ciascun paziente è necessario regolare la posizione in modo da eliminare il lasco del cavo di azionamento flessibile. La posizione precisa sulla sponda varia da paziente a paziente. Posizionare il motorino più vicino possibile ai piedi del paziente per motivi di funzionalità.

#### **2.5 Installazione dell'interfaccia utente (030-002047)**

• Accertarsi che l'interfaccia utente sia posizionata su una superficie piana, stabile e non esposta alla caduta di oggetti nella sala controllo.

\_\_\_\_\_\_\_\_\_\_\_\_\_\_\_\_\_\_\_\_\_\_\_\_\_\_\_\_\_\_\_\_\_\_\_\_\_\_\_\_\_\_\_\_\_\_\_\_\_\_\_\_\_\_\_\_\_\_\_\_\_\_\_\_\_\_\_\_\_\_\_\_\_\_\_\_\_\_\_

#### **2.6 Installazione dell'unità di avanzamento monouso (001-001751-1)**

- Per l'installazione dell'unità di avanzamento monouso, consultare le Istruzioni per l'uso allegate all'unità.
- Far scorrere il motorino Cardiodrive® lungo la sponda del tavolo paziente (verso la testa o i piedi del paziente) quanto necessario, in modo da eliminare il lasco del cavo di azionamento flessibile e tenerlo più diritto possibile in relazione al paziente da trattare. Posizionare il motorino più vicino possibile ai piedi del paziente per motivi di funzionalità.

# **3. Cardiodrive® – ISTRUZIONI PER L'USO**

#### **3.1 Accensione del sistema Cardiodrive®**

- Verificare che tutti i cavi siano saldamente collegati ai rispettivi connettori.
- Verificare che l'arresto di emergenza sia in posizione "OFF" (in fuori) sull'interfaccia utente.

\_\_\_\_\_\_\_\_\_\_\_\_\_\_\_\_\_\_\_\_\_\_\_\_\_\_\_\_\_\_\_\_\_\_\_\_\_\_\_\_\_\_\_\_\_\_\_\_\_\_\_\_\_\_\_\_\_\_\_\_\_\_\_\_\_\_\_\_\_\_\_\_\_\_\_\_\_\_\_

- Accendere il sistema Cardiodrive<sup>®</sup> accendendo il sistema Niobe. Fare riferimento alle istruzioni per l'uso del sistema Niobe relative a questa procedura. Verificare che l'arresto di emergenza del sistema Niobe si trovi su "OFF".
- Prima di ogni utilizzo in una procedura chirurgica eseguire un test delle seguenti operazioni per verificare che il dispositivo funzioni correttamente.

#### **3.2 Utilizzo dell'arresto di emergenza**

- Quando il pulsante di arresto di emergenza è in posizione "ON" (premuto), tutti gli spostamenti del catetere sono disattivati. Per attivare gli spostamenti del catetere tramite i comandi dell'interfaccia utente, il pulsante di arresto di emergenza deve essere in posizione "OFF" (in fuori). Il movimento del catetere è disabilitato anche se l'arresto di emergenza del sistema Niobe si trova in posizione "ON".
- Procedere alla prossima fase per verificare la funzionalità del pulsante di arresto di emergenza.
- Verificare che l'arresto di emergenza sia in posizione "OFF" (in fuori) sull'interfaccia utente.
- Premere il pulsante di arresto di emergenza sull'interfaccia utente.
- Verificare che l'indicatore verde "Alimentazione" si trovi su "OFF". Dopo aver premuto il pulsante di arresto di emergenza, ruotarlo e tirarlo indietro per consentire il movimento del catetere del sistema Cardiodrive®. Verificare che l'indicatore verde "Alimentazione" sia acceso.

#### **3.3 Avanzamento e retrazione tramite joystick**

- Sull'interfaccia utente premere senza rilasciare il pulsante di attivazione sul joystick e contemporaneamente spostare il joystick in avanti.
- Il catetere si sposterà in avanti a velocità costante finché il pulsante di attivazione sul joystick non viene rilasciato.
- Quando il catetere viene fatto avanzare usando il joystick, l'indicatore "Avanzamento" si accende.
- Sull'interfaccia utente premere senza rilasciare il pulsante di attivazione sul joystick e contemporaneamente spostare il joystick all'indietro.
- Il catetere si sposterà all'indietro a velocità costante finché il pulsante di attivazione sul joystick non viene rilasciato.
- Quando il catetere viene retratto usando il joystick, l'indicatore "Retrazione" si accende.

#### **3.4 Avanzamento e retrazione di 1 mm tramite pulsante**

- Verificare che il selettore "Intervallo" sull'interfaccia utente sia impostato su 1 mm.
- Premere e rilasciare l'interruttore a pulsante "Avanzamento" una volta. Il catetere si sposterà in avanti di 1 mm.
- Quando il pulsante "Avanzamento" viene premuto, l'indicatore "Avanzamento" si accende.
- Premere e rilasciare una volta l'interruttore a pulsante "Retrazione" sull'interfaccia utente. Il catetere si sposterà all'indietro di 1 mm.
- Quando il pulsante "Retrazione" viene premuto, l'indicatore "Retrazione" si accende.

#### **3.5 Avanzamento e retrazione di 3 mm tramite pulsante**

• Verificare che il selettore "Intervallo" sull'interfaccia utente sia impostato su 3 mm.

\_\_\_\_\_\_\_\_\_\_\_\_\_\_\_\_\_\_\_\_\_\_\_\_\_\_\_\_\_\_\_\_\_\_\_\_\_\_\_\_\_\_\_\_\_\_\_\_\_\_\_\_\_\_\_\_\_\_\_\_\_\_\_\_\_\_\_\_\_\_\_\_\_\_\_\_\_\_\_

- Premere e rilasciare l'interruttore a pulsante "Avanzamento" una volta. Il catetere si sposterà in avanti di 3 mm.
- Quando il pulsante "Avanzamento" viene premuto, l'indicatore "Avanzamento" si accende.
- Premere e rilasciare una volta l'interruttore a pulsante "Retrazione" sull'interfaccia utente. Il catetere si sposterà all'indietro di 3 mm.
- Quando il pulsante "Retrazione" viene premuto, l'indicatore "Retrazione" si accende.

#### **3.6 Spegnimento del sistema Cardiodrive®**

Per spegnere il sistema Cardiodrive®, spegnere il sistema Niobe. Fare riferimento alle istruzioni per l'uso del sistema Niobe relative a questa procedura.

#### **3.7 Ripristino in seguito a errori**

Se l'interfaccia utente sembra non funzionare (vale a dire, non controlla gli spostamenti del catetere), verificare che l'indicatore "Alimentazione" sia acceso.

- Se l'indicatore "Alimentazione" non è acceso, verificare che il pulsante di arresto di emergenza si trovi su "OFF". Verificare inoltre che l'arresto di emergenza del sistema Niobe sia su "OFF".
- Se il motorino non è acceso, verificare che il pulsante di arresto di emergenza si trovi su "OFF". Verificare inoltre che l'arresto di emergenza del sistema Niobe sia su "OFF".
- Se il motorino si ferma e non risponde ai comandi dall'interfaccia utente, è possibile che il motorino abbia rilevato un'elevata resistenza meccanica nel sistema e si sia spento automaticamente. Per risolvere questo errore:
	- a) Innanzitutto verificare fisicamente che il cavo di azionamento monouso e l'unità di avanzamento monouso siano ancora nella posizione originale impostata per il paziente da trattare.
	- b) Scollegare il cavo di azionamento monouso dal gruppo del motorino.
	- c) Premere il pulsante rosso sull'interfaccia utente, quindi ruotare il pulsante in modo che scatti in fuori (ossia, spegnere e riaccendere il motorino). Quindi utilizzare il joystick per l'avanzamento. Lo spegnimento e la riaccensione ripristinano il motorino.
	- d) Ascoltare il rumore del motorino per determinare se sembra che giri. Se il motorino gira, sostituire l'unità di avanzamento monouso.
	- e) Se il motorino non gira, deve essere sottoposto a manutenzione.
	- f) Consultare le Istruzioni per l'uso dei materiali monouso per l'identificazione dei componenti monouso.

# **4. DESCRIZIONE DELL'INTERFACCIA UTENTE**

Nella presente sezione vengono descritti tutti i comandi e gli indicatori del sistema presenti sull'interfaccia utente.

#### **4.1 Tabella d'uso dei comandi**

Nella tabella che segue sono descritti tutti i comandi e viene indicato l'uso specifico in relazione agli spostamenti del catetere.

\_\_\_\_\_\_\_\_\_\_\_\_\_\_\_\_\_\_\_\_\_\_\_\_\_\_\_\_\_\_\_\_\_\_\_\_\_\_\_\_\_\_\_\_\_\_\_\_\_\_\_\_\_\_\_\_\_\_\_\_\_\_\_\_\_\_\_\_\_\_\_\_\_\_\_\_\_\_\_

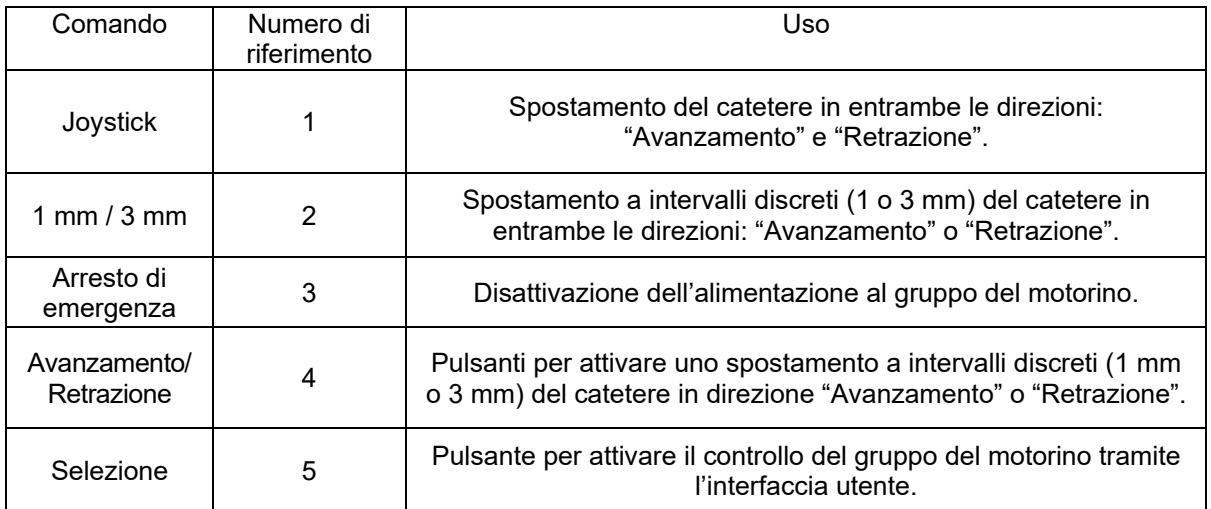

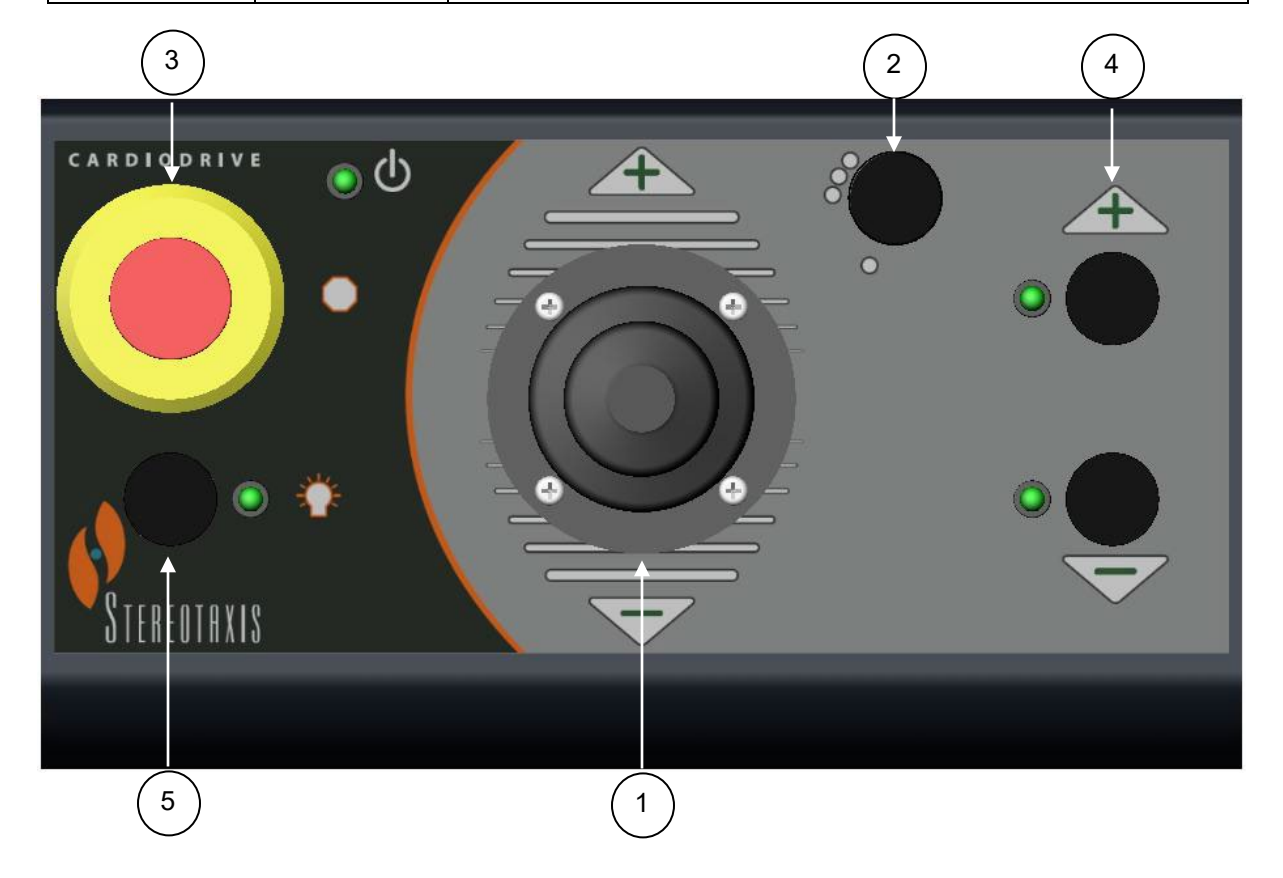

## **4.2 Tabella d'uso degli indicatori**

Nella tabella che segue sono descritti tutti gli indicatori e viene indicato l'uso specifico in relazione al sistema Cardiodrive® e agli spostamenti del catetere.

\_\_\_\_\_\_\_\_\_\_\_\_\_\_\_\_\_\_\_\_\_\_\_\_\_\_\_\_\_\_\_\_\_\_\_\_\_\_\_\_\_\_\_\_\_\_\_\_\_\_\_\_\_\_\_\_\_\_\_\_\_\_\_\_\_\_\_\_\_\_\_\_\_\_\_\_\_\_\_

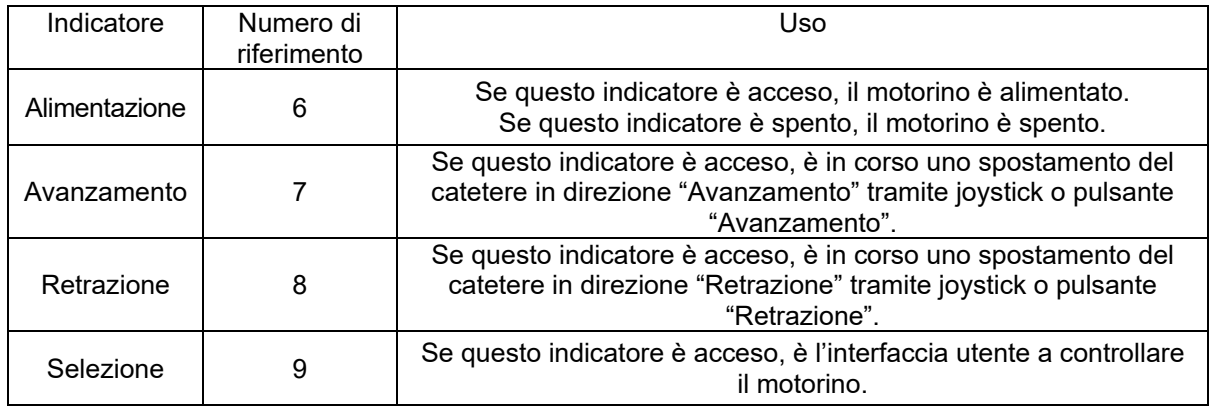

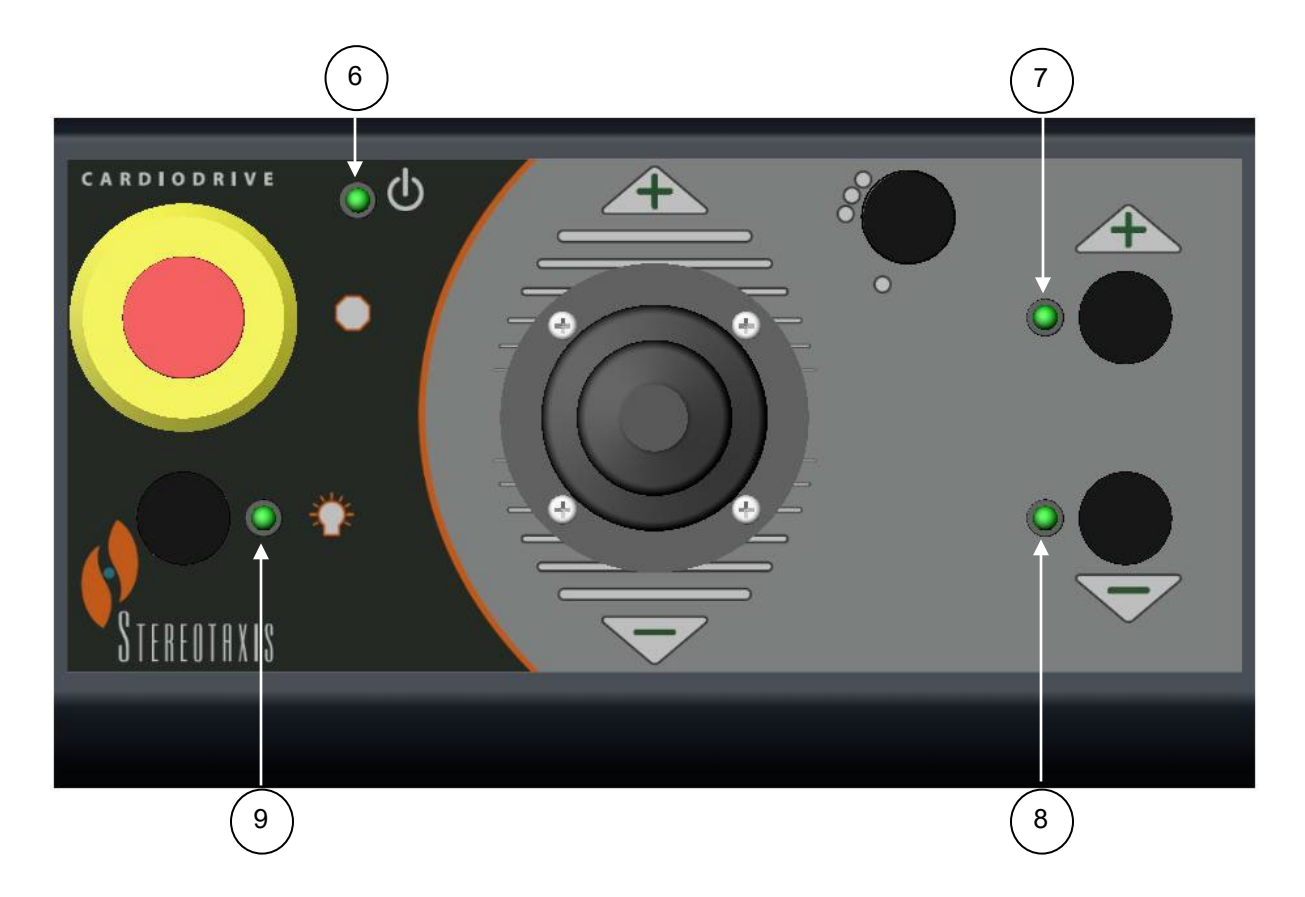

#### **4.3 Specifiche delle prestazioni**

La tabella sottostante riassume le specifiche delle prestazioni del sistema Cardiodrive®.

\_\_\_\_\_\_\_\_\_\_\_\_\_\_\_\_\_\_\_\_\_\_\_\_\_\_\_\_\_\_\_\_\_\_\_\_\_\_\_\_\_\_\_\_\_\_\_\_\_\_\_\_\_\_\_\_\_\_\_\_\_\_\_\_\_\_\_\_\_\_\_\_\_\_\_\_\_\_\_

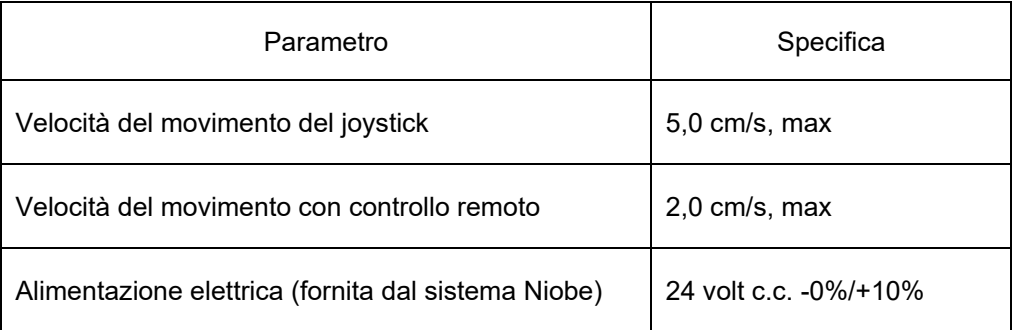

#### **4.4 Valori ambientali per il trasporto e la conservazione:**

Da -10 °C a +40 °C: range di temperatura

Da 20% a 95%: umidità relativa

Da 700 hPa a 1060 hPa: pressione atmosferica

#### **4.5 Ulteriori informazioni sono disponibili su richiesta**

Stereotaxis fornisce su richiesta diagrammi di circuiti, elenchi dei componenti, descrizioni, istruzioni di calibrazione e altre informazioni che possono aiutare il personale tecnico opportunamente qualificato dell'utente a riparare le parti del sistema Cardiodrive® indicate come riparabili da Stereotaxis.

# **5. MANUTENZIONE DEL SISTEMA Cardiodrive®**

In questa sezione viene descritta la procedura per la manutenzione di base del sistema Cardiodrive®.

\_\_\_\_\_\_\_\_\_\_\_\_\_\_\_\_\_\_\_\_\_\_\_\_\_\_\_\_\_\_\_\_\_\_\_\_\_\_\_\_\_\_\_\_\_\_\_\_\_\_\_\_\_\_\_\_\_\_\_\_\_\_\_\_\_\_\_\_\_\_\_\_\_\_\_\_\_\_\_

#### **5.1 Pulizia**

Non sterilizzare in autoclave alcun componente del sistema Cardiodrive®. L'apparecchiatura elettrica del sistema Cardiodrive® deve essere pulita con un panno o un tampone inumidito con un comune disinfettante ospedaliero. Non sottoporre mai alcun componente del sistema Cardiodrive® a immersione.

## **6. Kit di interfaccia opzionale doppio utente del sistema Cardiodrive®**

#### **6.1 Selezione dell'interfaccia utente**

Se si dispone dell'opzione 020-005854-1, il kit di interfaccia doppio utente del sistema Cardiodrive® comprende una cassetta di commutazione manuale che viene collocata nella sala controllo. Il motorino viene controllato dall'interfaccia utente con l'indicatore "Alimentazione" acceso; il motorino può essere controllato da una sola interfaccia utente per volta. Per attivare il controllo dall'interfaccia utente nella sala controllo, ruotare la manopola sulla cassetta di commutazione manuale in posizione "A": l'indicatore "Alimentazione" si accende per indicare che il controllo è stato assegnato all'interfaccia utente della sala controllo e l'indicatore "Alimentazione" sull'interfaccia utente remota si spegne per segnalare che il controllo è stato trasferito. Per attivare il controllo dall'interfaccia utente in posizione remota, ruotare la manopola sulla cassetta di commutazione manuale in posizione "B": l'indicatore "Alimentazione" si accende per indicare che il controllo è stato assegnato all'interfaccia utente remota e l'indicatore "Alimentazione" sull'interfaccia utente della sala controllo si spegne per segnalare che il controllo è stato trasferito.

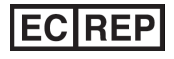

MDSS (Medical Device Safety Service GmbH) Schiffgraben 41 30175 Hannover, Germania

# 0086